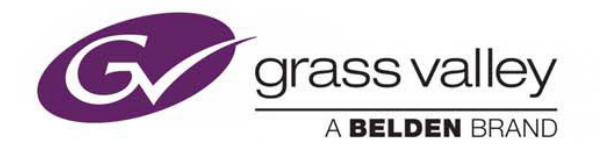

# **NV9000 Web Suite v3.0**

Browser application for viewing NV9000 data

## **Release Notes**

TN0119-00

08 February 2016

www.grassvalley.com

### **Table of Contents**

<span id="page-1-0"></span>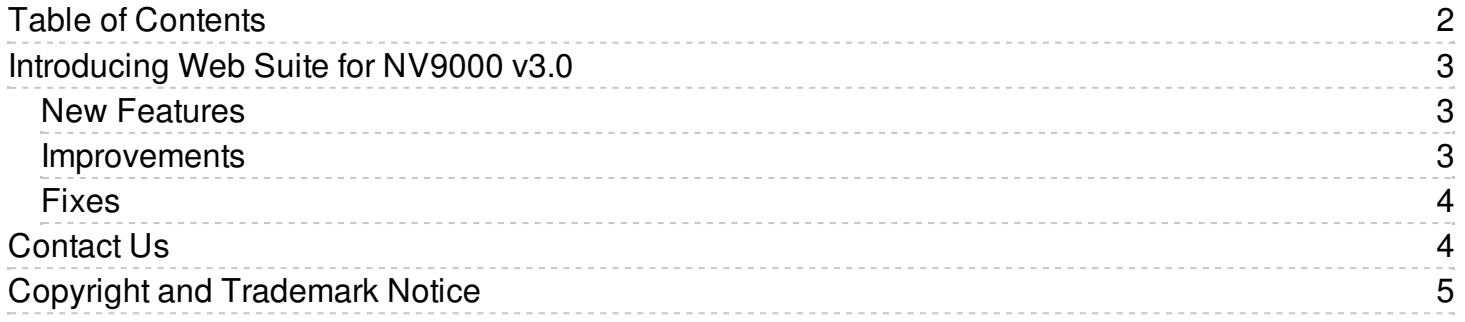

# <span id="page-2-0"></span>**Introducing Web Suite for NV9000 v3.0**

The Web Suite software tool provides a real-time overview of your routing statuses. It can track statuses of up to 2,048 destinations over 32 levels. Based on HTML-5, Web Suite can be run on any compliant browser, which makes it very convenient for troubleshooting over your mobile devices or from anywhere with simple network access. Web Suite is the perfect tool to monitor your complex routing system with tie-lines and resource management (DHP) functionality. An operation extension of the software allow efficient multi-level bulk routing with the ability to save and recall subset of the router crosspoint configuration via salvo mode.

This document lists cumulative changes to the Web Suite for NV9000 software version 3.0. This software install the Web Suite Server onto your computer.

Note: It is not advisable to install the Web Suite server onto your NV9000 or NV920 Hardware.

### <span id="page-2-1"></span>**New Features**

### **GWT-328: Tieline release now supports ALL levels take**

The user must designate a Free Source in the level set or level set details for each virtual level defined for a device in the SE-Utilities configuration. This will allow the Release Tieline functionality within Web Suite to release all levels by sending the free source command to the NV9000.

#### **GWT-325: Multi-level Tieline Release Capability**

The selectable ability to release tielines on all levels of a device has been added. In the options pane of both the Tieline Uses tab(s) and the Tieline Destination tab(s) you will find a Release On All Levels checkbox, this selection is persistent through shutdown and restarts. When a tieline is clicked on and selected, pressing the release button will either release only that tieline, or will release all tielines used by all levels of that device.

A valid Free Source must be configured for each PhysLevel.

These options are actually located on the preferences side bar...not in the configuration section.

### <span id="page-2-2"></span>**Improvements**

#### **GWT-351: Status of bulk routing fire of snapshot**

There is now a countdown of the takes remaining displayed after firing a snapshot. This displays in red near the top of the screen in the bulk routing page.

### <span id="page-3-0"></span>**Fixes**

### **GWT-357: Filtering of destinations and sources**

Filtering will now occur when the enter key is pressed for destinations and sources on the Bulk Take panel. This should allow the user to enter all desired search characters before the search begins.

Be aware this also pertains to backspacing to correct errors. If you use the backspace (or delete) key to remove characters entered in error, you must also remember to press the <enter> key to have the filter parameters updated.

### **GWT-352: Recover from a stalled Snapshot Fire by using the Options tab restart function**

In a previous build, firing a very large snapshot has caused the server side to hang on occasion. This is evidenced by the snapshot stalling and the browser becoming unresponsive. Restarting the server will fix this - but do not use the restart function in the Windows SMC. This has insufficient delay to support slower hardware that might be used on the server side.

Instead - use the restart function found under the Options tab within Web Suite. If the browser has become so unstable as to make accessing this tab impossible, use the STOP and START functions within Windows SMC. Be sure to wait for the service to completely stop - at least 60 seconds with a WinXP system based on an older FR0040-30 system controller...before clicking START.

### **GWT-347: Routes Failed Indicator**

After firing a snapshot on the Bulk Routing page the user will be informed if there is an error. The error message also contains the number of takes that have failed.

#### **GWT-327: Display mnemonics and status for routed MADI and Embedder destinations**

This allows the customer to easily identify DHP resources, that are in use, to be able to free those resources.

#### **GWT-318: Improved Tieline Use and Drawing Panels response**

In previous release tieline data could be incorrectly displayed to the user if connections to the NV9000 occured or during failover. This release contains significant improvements that allow the Web Gui to recover during these conditions and provide meaningful data to the user.

## <span id="page-3-1"></span>**Contact Us**

For technical assistance, contact our international support center at 1-800-547-8949 (US and Canada) or +1 530 478 4148.

To obtain a local phone number for the support center nearest you, please consult the Contact Us section of Grass Valley's website (www.grassvalley.com).

## <span id="page-4-0"></span>**Copyright and Trademark Notice**

Copyright © 2013- 2016, Grass Valley USA, LLC. All rights reserved.

Belden, Belden Sending All The Right Signals and the Belden logo are trademarks or registered trademarks of Belden Inc. or its affiliated companies in the United States and other jurisdictions. Grass Valley and the trademarks listed below are trademarks or registered trademarks of Grass Valley. Belden Inc., Grass Valley, and other parties may also have trademark rights in other terms used herein. Registered trademarks ( $\odot$ ) may have been registered in one or more of the following jurisdictions: Australia, Canada, China, Chile, Colombia, European Union, France, Germany, Hong Kong, Japan, New Zealand, Norway, Peru, Russian Federation, Serbia, Singapore, South Korea, Spain, Sweden, Switzerland, Taiwan, Turkey, United Kingdom, United States of America, Venezuela and WIPO.